# **Jahreswechsel mit Rema-Fibu**

### *Grundsätzliches zum Jahreswechsel*

Der Jahreswechsel kann grundsätzlich jederzeit durchgeführt werden. Es *braucht nicht zugewartet werden*, bis die Jahresendsaldi feststehen. Die leicht abstimmbaren Konti werden in den Stammdaten (Bearbeiten/Konten) mit der Funktion "F" (Finanzkonti) versehen, so dass sie prioritär aufs neue Jahr übertragen werden können. Dazu gehören meist Kassa, Bank- und Postkonti. Vor dem *endgültigen* Jahreswechsel muss der Jahreserfolg auf Null gesetzt werden, d.h. eine Gewinn/Verlustzuweisung erfolgen. Der Jahreswechsel kann beliebig oft wiederholt werden. Bei jedem Jahreswechsel wird ein Buchungsstapel angelegt, der zumindest gelöscht, oder aber verarbeitet werden muss.

Der Jahreswechsel wird beim Rema-Fibu i.d.R. immer in zwei Schritten durchgeführt: Provisorischer Jahreswechsel am ersten Arbeitstag des neuen Jahres (nur Finanzkonten werden vorgetragen) und Definitiver Jahreswechsel nach der Gewinn/Verlustzuweisung, mit Uebertrag der Eröffnungsbilanz.

#### *Jahreswechsel durchführen*

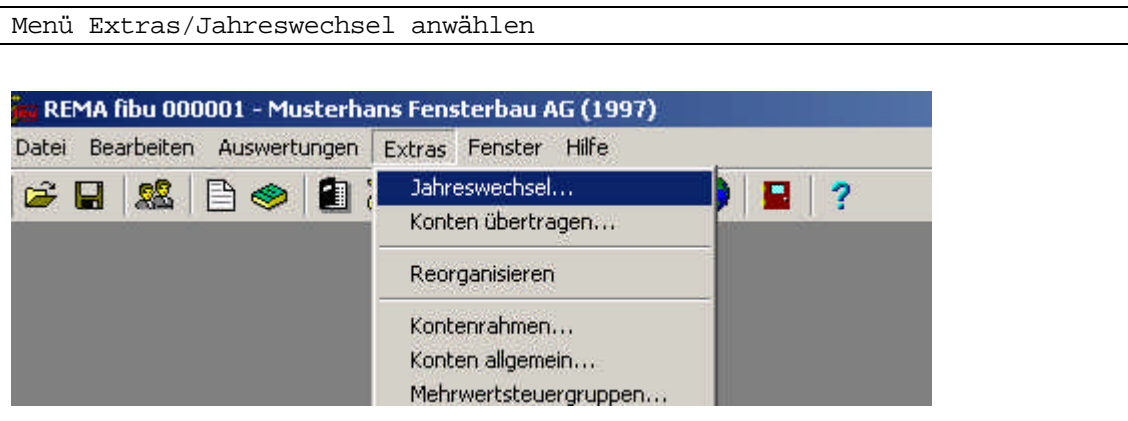

es erscheint das Jahreswechsel-Menü. Prüfen, ob der Jahreswechsel im richtigen Jahr beginnt. Für den provisorischen Jahreswechsel die Option "Finanzkonten" oder "Finanzkonten und Debitoren/Kreditoren" anwählen.

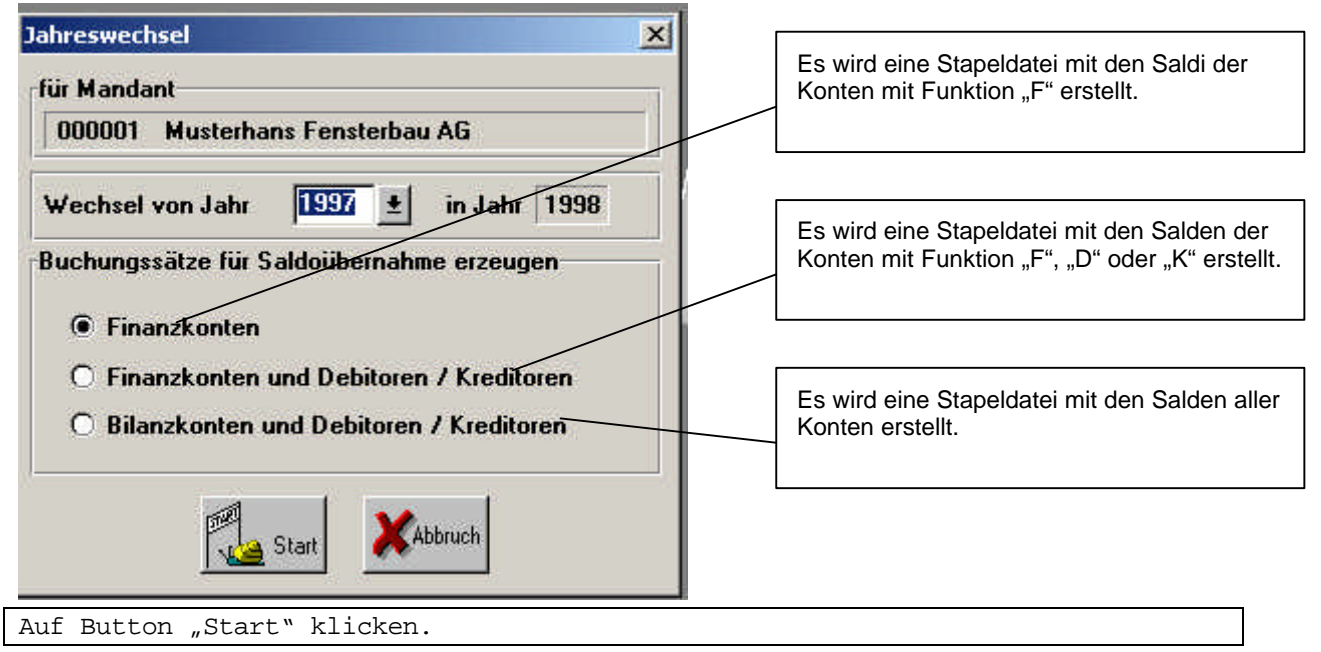

Der Jahreswechsel wird jetzt durchgeführt. Nur zur Information: Das System legt einen Satz Konten und ein Hauptbuch für das neue Jahr an (im obigen Beispiel wären das die Dateien buc1998.dbf, kon1998.dbf, mand1998.ini, sowie die dazugehörigen Indexdateien).

*Vorsicht: Wird ein neues Jahr nicht via Jahreswechsel eröffnet (sondern z.B. durch Mandantenwechsel), so wird wieder ein neuer Satz Konten angelegt, nach dem Muster des Kontenrahmens. Die mandantenspezifischen Konten gehen verloren.* Es erscheint die Meldung Buchungsstapel angelegt"

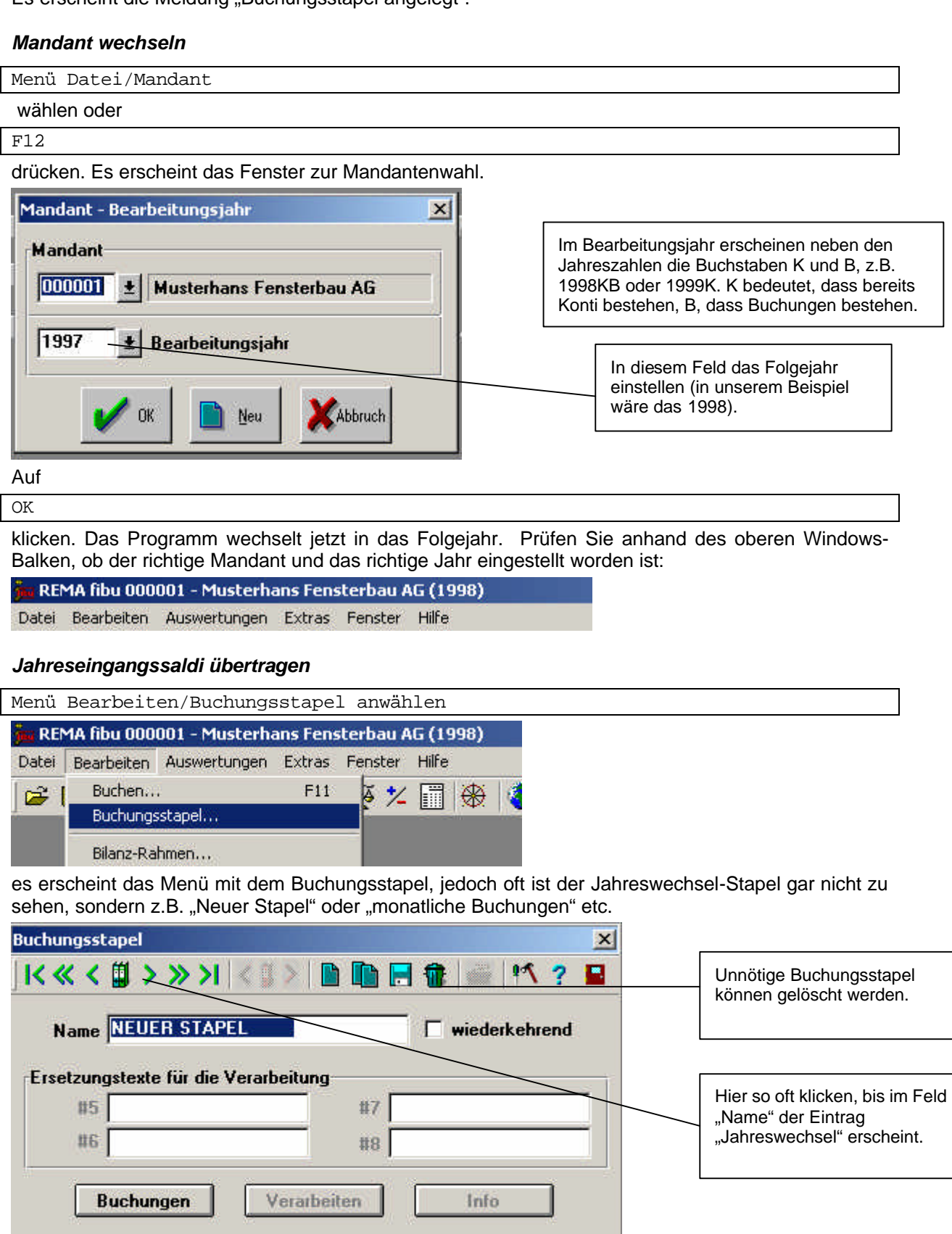

Klicken Sie auf den nach rechts weisenden grünen Pfeil (>), bis Sie im Feld "Name" den Eintrag "Jahreswechsel", in unserem Beispiel "Jahreswechsel 97/98" sehen können. Klicken Sie auf den Button "Verarbeiten"

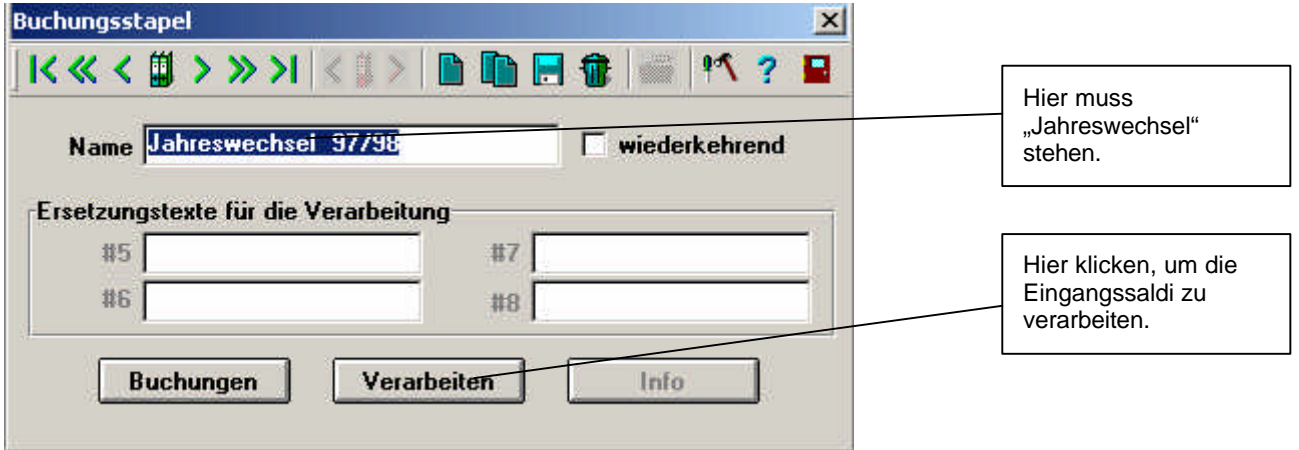

Es erscheint die Meldung "Buchungsstapel verarbeitet". Wenn ein Fehlerjournal erscheint: Vorsicht!!! Sind Sie im richtigen Geschäftsjahr? Sind alle Konti vorhanden (wenn die Konti nicht mit dem Jahreswechsel erstellt wurden oder wenn vom Jahreswechsel erstellte Konti gelöscht wurden...)

Es besteht keine zwingende Notwendigkeit, den Buchungsstapel zu verarbeiten. Alternativ (wenn Sie sicher sind, dass selbst die Finanzkonti noch gar nicht stimmen...) kann er auch gelöscht werden. Er darf aber nicht stehen gelassen werden, also: Entweder verarbeiten oder löschen!

Mit

#### Bearbeiten/Buchen

können Sie die Buchungen im Hauptjournal betrachten, falls Sie Ihr Werk anschauen wollen. Alle generierten Buchungen haben den Text "EB-Wert".

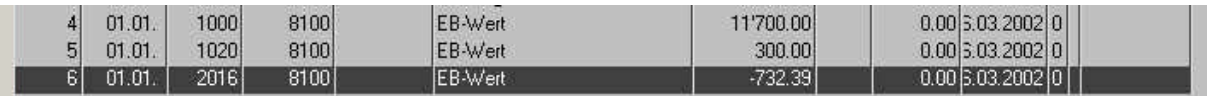

## *Endgültiger Jahresabschluss*

Vor dem endgültigen Jahresabschluss sieht die Bilanz

Menü Auswertungen/Bilanz

in unserem Beispiel wie folgt aus:

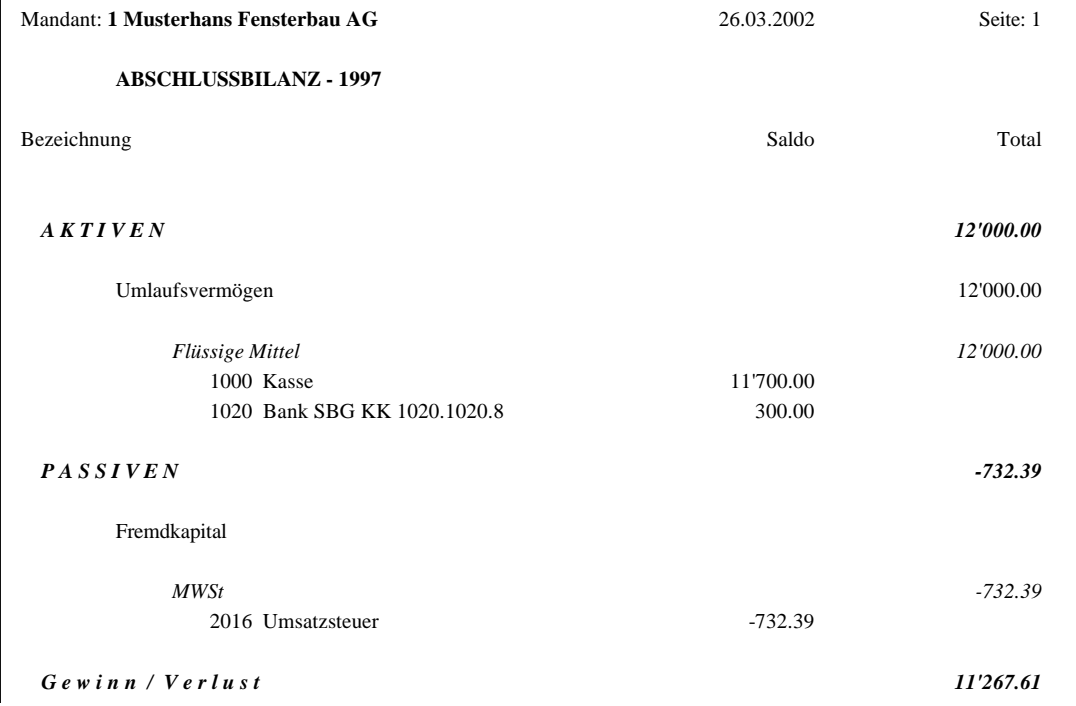

Für den endgültigen Jahresabschluss muss der Gewinn oder Verlust zugewiesen werden. Die Bilanz mit dem Monat 13 darf keinen Jahreserfolg mehr aufweisen. Dazu wird i.d.R. ein Konto 6900 Jahreserfolg (Erfolgskonto, keine Funktion) und ein Konto 2129 Gewinn/Verlustvortrag (Bilanzkonto, keine Funktion) eröffnet. Es bestehen natürlich noch viele weitere Möglichkeiten, dies ist nur ein Buchungsvorschlag, falls der Gewinn nicht ausbezahlt oder der Verlust vorgetragen wird.

Die Buchung für einen Verlust von Fr. 3000 lautet: 2129 an 6900 Verlustzuweisung 3000.

Die Buchung für einen Gewinn von Fr. 2700 lautet: 6900 an 2129 Gewinnverteilung 2700.

**Wichtig:** Das Datum der Abschlussbuchung muss (im Beispiel) mit **01.13.1997** eingegeben werden.

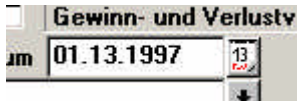

Jetzt wird in der Buchungsmaske neu verarbeitet:

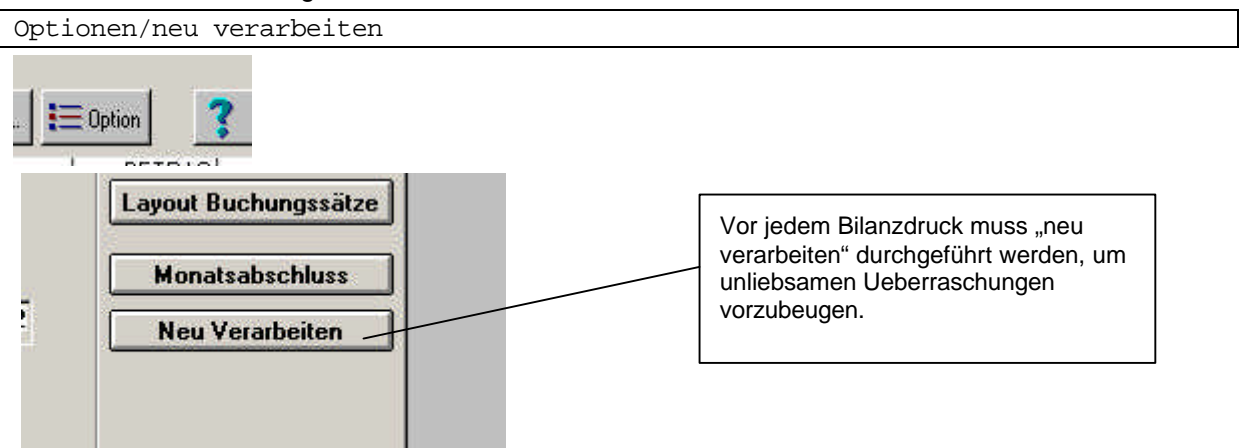

Die Bilanz und Erfolgsrechnung müssen jetzt auf Null aufgehen. Bilanz für den Monat 13 mit

Auswertungen/Bilanz

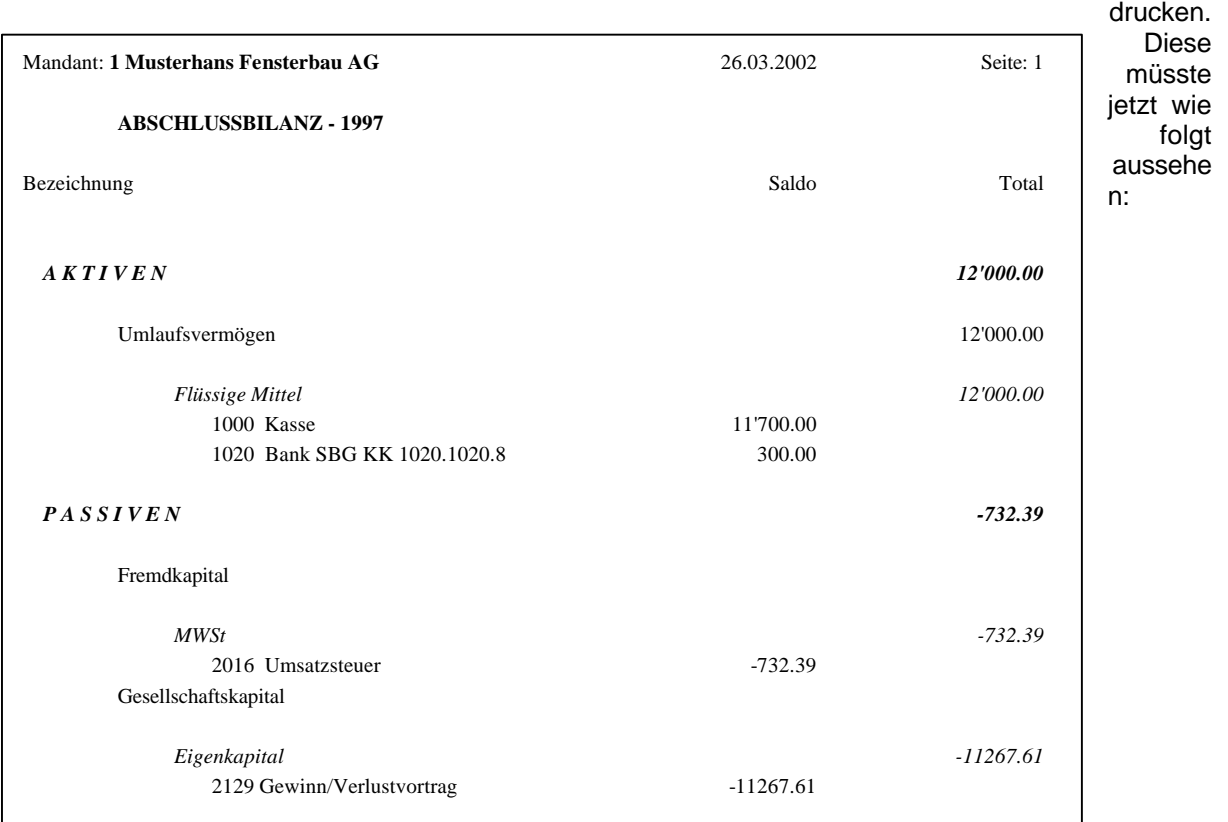

# *Definitiver Jahreswechsel*

Es wird wie oben im Jahreswechsel vorgegangen, nur mit dem Unterschied, dass jetzt die Option "Bilanzkonten und Debitoren/Kreditoren" angewählt wird.

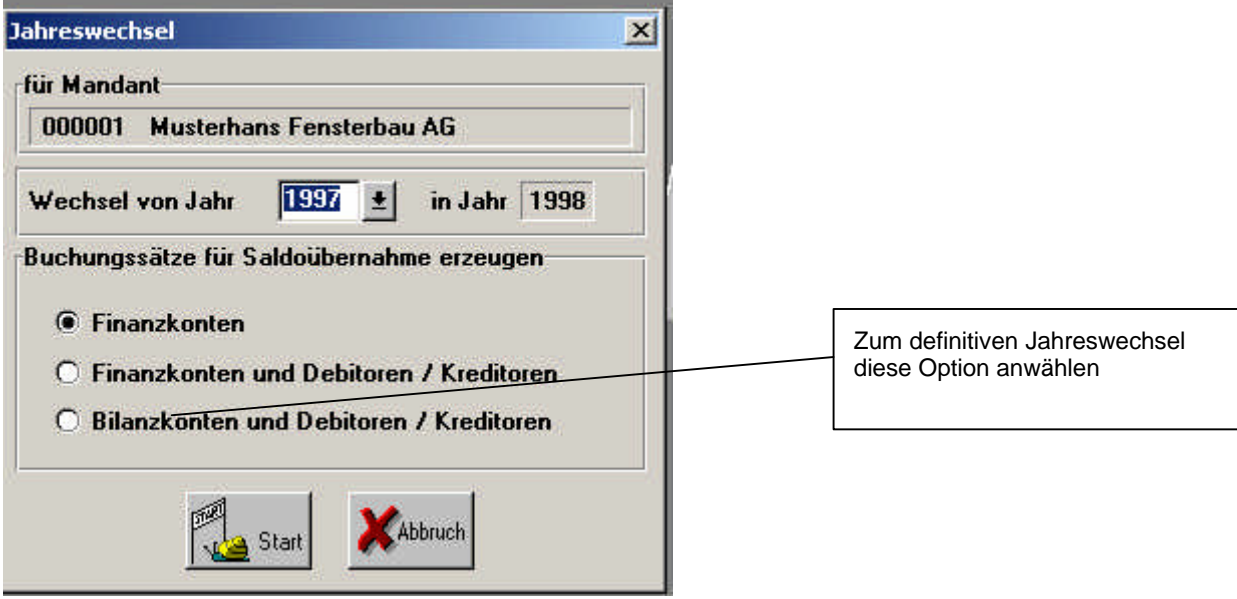

Nach dem Verarbeiten des Buchungsstapels im neuen Geschäftsjahr (im Beispiel wäre das 1998) wird die Bilanz für den Monat 0 erstellt

Auswertungen/Bilanz

Diese muss einen Gewinn von Null ausweisen. Die Bilanz kann als Eröffnungsbilanz ausgedruckt und zu den Unterlagen für die Buchhaltung abgelegt werden.

Wenn die Eröffnungsbilanz stimmt, ist der Jahreswechsel abgeschlossen.

# *Häufige Fehlerquellen:*

- Es wird nach dem Durchführen des Jahreswechsels nicht ins neue Jahr gewechselt und die Stapeldatei mit der Eröffnungsbilanz im alten Jahr verarbeitet. Theoretisch nicht möglich, da die Daten beanstandet werden, kommt aber hie und da mal vor.
- Der Buchungsstapel wird nach dem Durchführen des Jahreswechsels weder gelöscht noch verarbeitet.
- Die Bilanz wird vor dem definitiven Jahreswechsel nicht auf Null gestellt.
- Die Gewinn/Verlustverteilung wird nicht im 13. Monat durchgeführt. Hat wenig Folgen, ausser, dass die Bilanz nicht mehr mit dem ursprünglichen Gewinn/Verlust ausgedruckt werden kann.
- Der Jahreswechsel wird im falschen Jahr durchgeführt.
- Das Jahr wird geöffnet, bevor ein Jahreswechsel stattgefunden hat, worauf der Standard-Kontenplan erscheint.